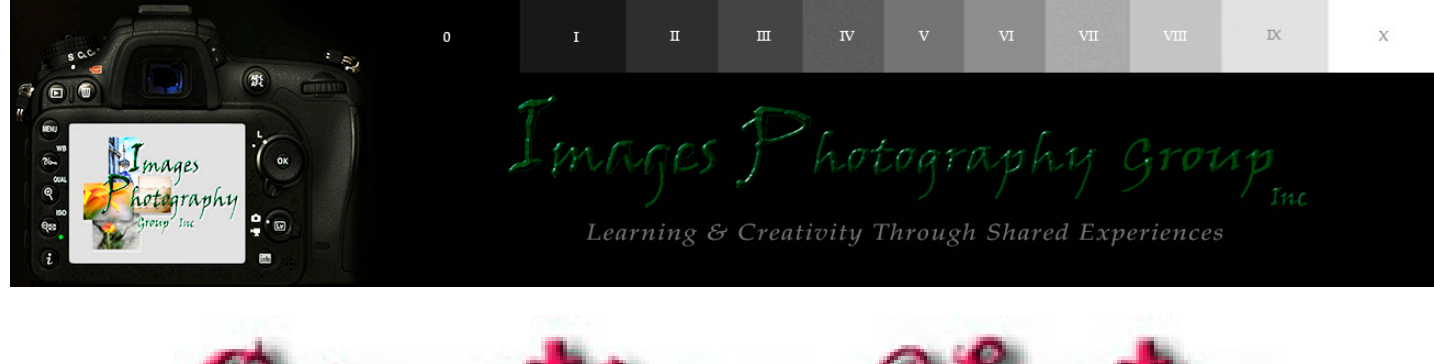

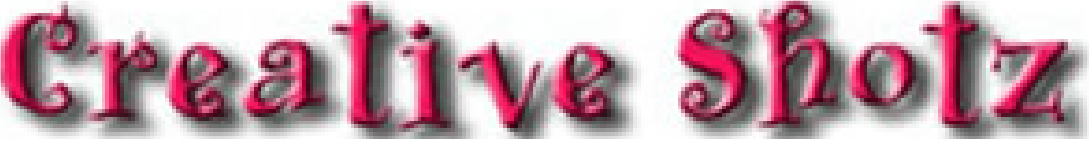

*Issue 162 - June - 2021*

# *Editors ramblings*

*News and information from your editor*

# *Competitions and Workshops*

*Competitions and workshops not organised by our club*

# *What's been Happening & what's coming up*

*Reviews and flyers of outings and workshops*

# *Who got what*

*Results from the last meeting & points table*

# *Who entered*

*Selection of submi�ed images from club night*

# *Editors Rambling*

### *Welcome to the June newsletter*

*Firstly I must apologize, I made an error in the calculations of the Points Table last month adding the previous month point as well as aggregate into May results. Has been rectified this month, should get the hang of this by the end of the year LOL.*

*I hope you are all planning or starting to create your yearly assignments. The concept behind the original summer assignment was to keep you active over the summer break i.e. from December club night to February club night. It is a good idea to choose a genre of photography outside your comfort zone, do some research / study on the choosen subject, and put into practice what you have learnt in creating your 10 images.*

*This month I would like to try and demystify Resolution in regards to your images.*

*But what is a megapixel, really? And how does it affect your ability to print and display images. Technically, a megapixel is equal to 1,048,576 pixels; in reality, camera manufacturers round this number to 1,000,000 when stating how large an image the camera will capture. So my camera Nikon D750, for example, total pixels = 24.93-megapixel, which is around 24,930,000 (24.93 x 1,000,000) having said this, the effective pixels is 24.3 - megapixels. This information tells you nothing about the actual pixel dimensions of the image - it only tells you the total number of pixels that make up the images.*

*Each of my large sized RAW images is 6016 x 4016 pixels in dimension. So multiplying the number of pixels along the image width by those along the image height, we get the actual number of pixels in the image (6016 x 4016 = 24,160,250). You and I might call this 24.1 MP, but Nikon round this up and call it a 24.3 MP camera.*

*You can check the width & height of an image using your image editing software. In Photoshop, you can open your image, then choose File > File Info > Camera Data.*

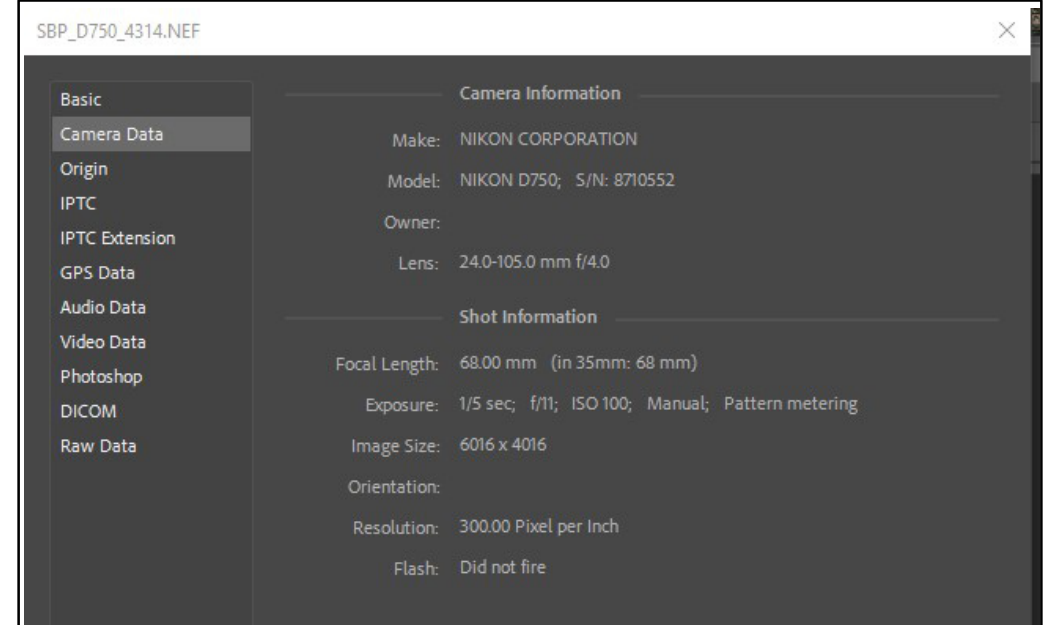

Now, a pixel itself is a single image element - and for our purpose, it's the smallest element that your image can be divided up into. A pixel can only be one colour, and a image is made up of a grid of thousands of pixels, each of the different colour that make up your image.

You can see these pixels if you open an image and zoom in until you see single blocks of colour (as *shown below). Each block is <sup>a</sup> pixel:*

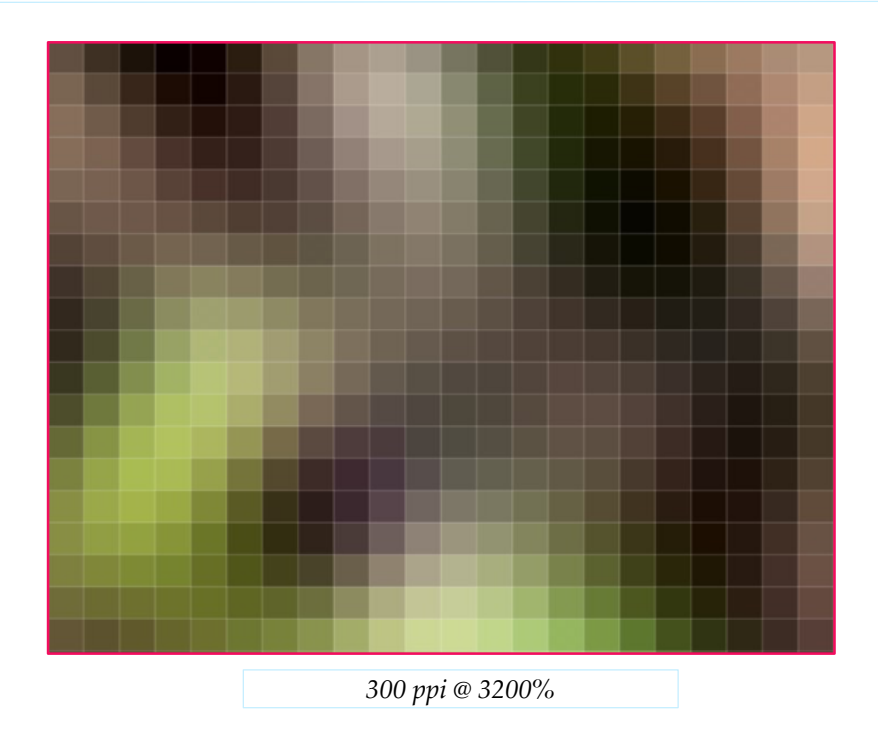

#### *Why Size is important when printing.*

*When you're printing an image, you may encounter the term PPI or pixels per inch. This literally refers to the number of pixels in an inch-long line of an image.*

*Most printing services, and indeed your own printer, will require a certain density of pixels in the image (PPI) to be able to render a print that looks good (i.e., With smooth colour transitions so you can't see each individual pixel).*

*Typical printing PPI values range from 150 to 300 PPI, although some high-end magazines may require images that are 1200 PPI.*

*So for example, if you want to print a 8 x 12 inch image at 300 PPI, then you need a file that has a least 8 x 300 (2400) pixels along its short edge and 12 x 300 (3600) pixels on the long side. In other words, it needs to be at least 3600 x 2400 pixels in size.*

*To print 12 x 16 inch image at 300 PPI, use the same math:*

*Multiply the printed image width and Height in inches by 300 pixels. The result is 3600 x 4800 pixels, which is the image resolution you need to print an 12 x 16 image at 300 PPI. The more pixels you have, the better quality print you have and also a very good arguement for doing your post processing at 300 PPI.*

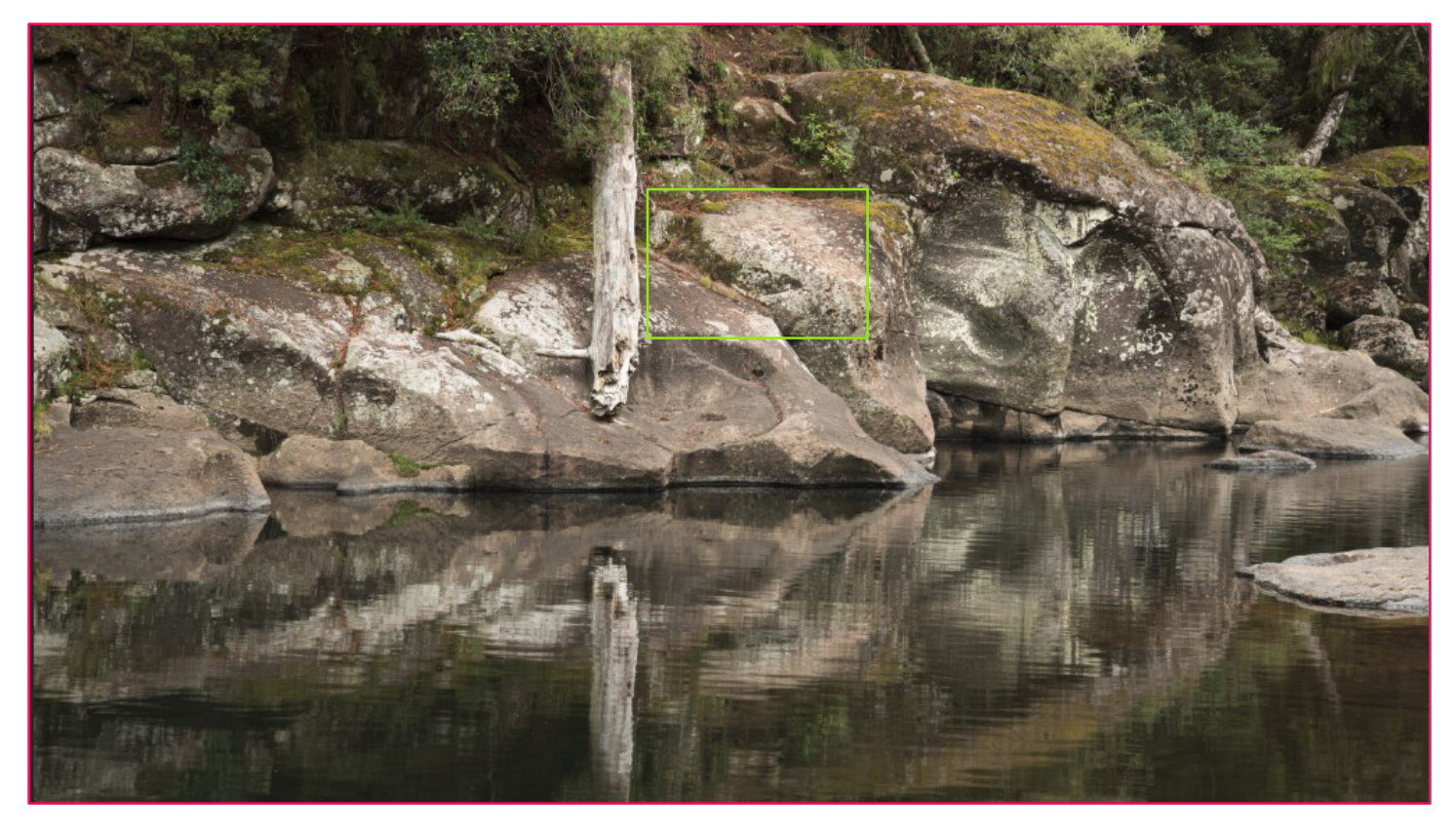

*The green rectangle in the image above shows the area of the image that the two images below at 300 ppi and 96 ppi where taken from.*

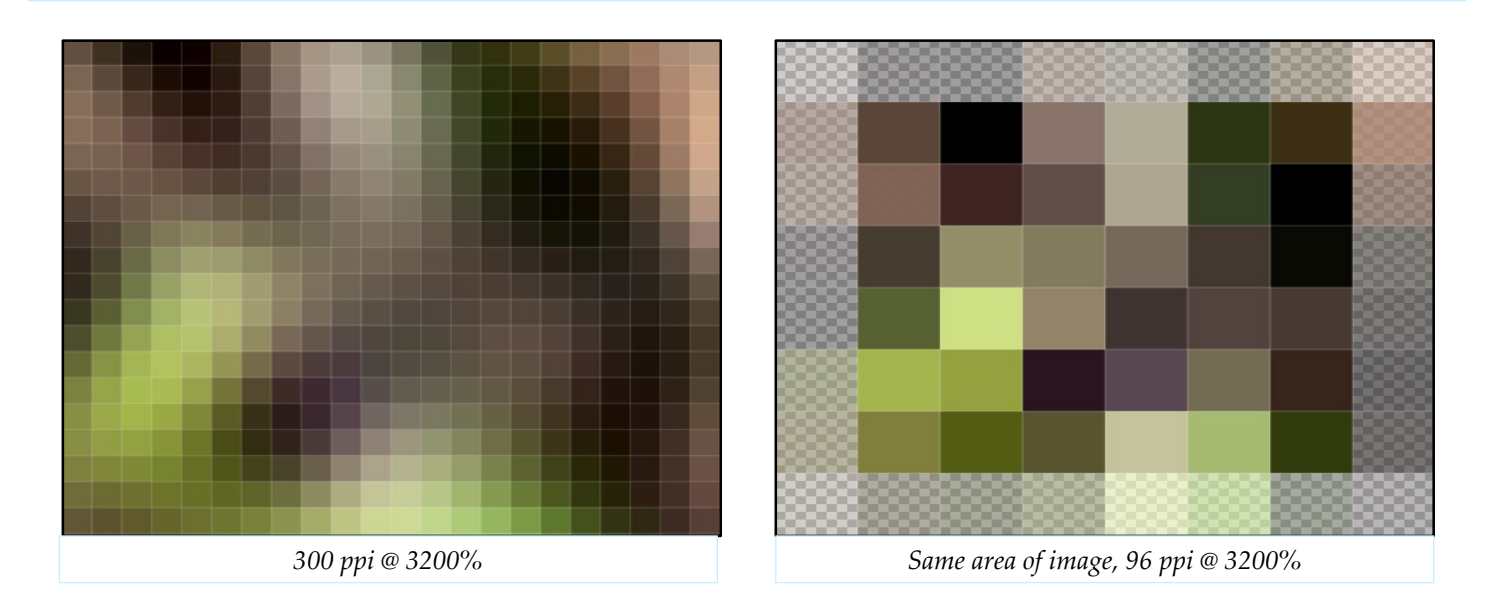

*As you can see from the two images above, both zoomed in to 3200% on the same area of the image, one at 300 ppi and the other at 96 ppi there is a great difference in the amount of available pixels. At a lower ppi you don't have the same variations of colour, the gradation of colour will not be as smooth as with a higher ppi.*

*Changing your editing software preferences, in Photoshop go Edit > Preferences > Units & Rulers as shown in the image below.*

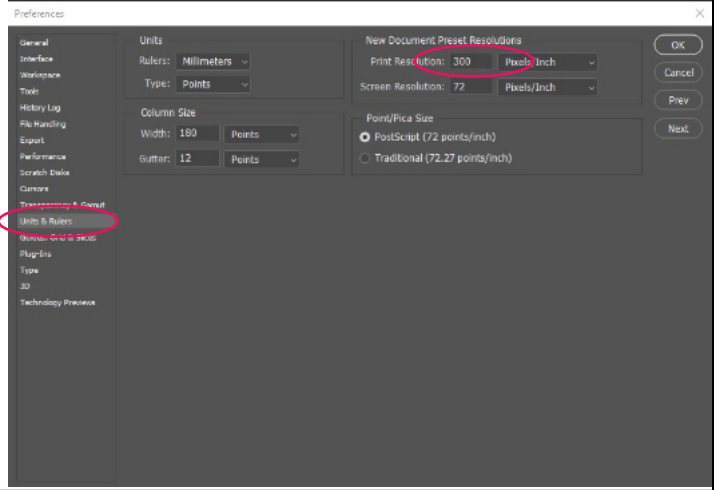

*In Lightroom, Preferences > External Editing, set File Format to PSD, Colour Space sRGB, Resolution 300. When exporting as Jpeg from Lightroom, set width & height in Imaging Sizing, Resolution 300 ppi. As in images below.*

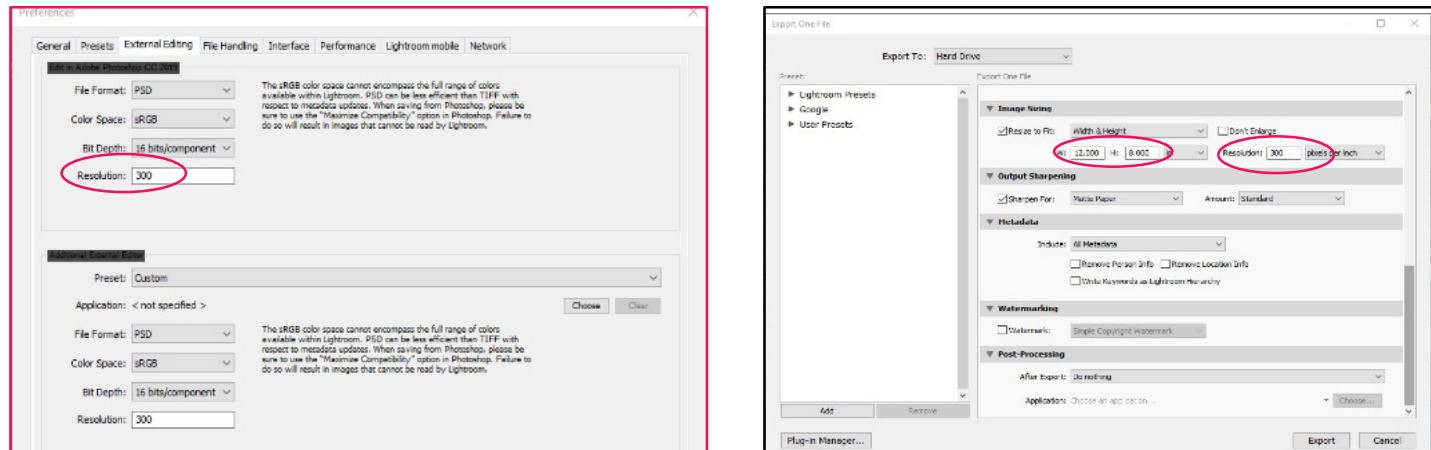

*To change the PPI of your image in Affinity Photo, Document > Resize Document, change the DPI as shown in the image below. This is somewhat confusing as DPI refers to printers in regards to the number of dots of ink per inch and not the pixel per inch of an image.*

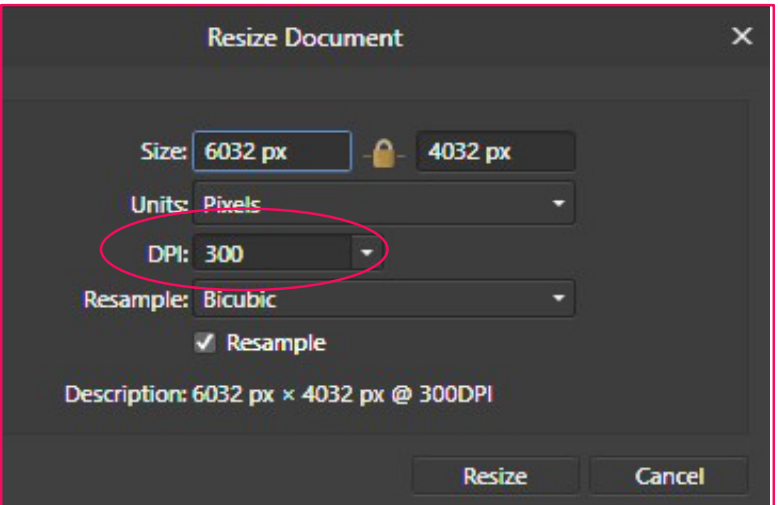

*The charts below shows the min pixels (width & Height) @ 300 ppi required to produce a print a of various sizes in the left hand column.*

*The second chart show the common resolutions for Photo quality print and canvas.*

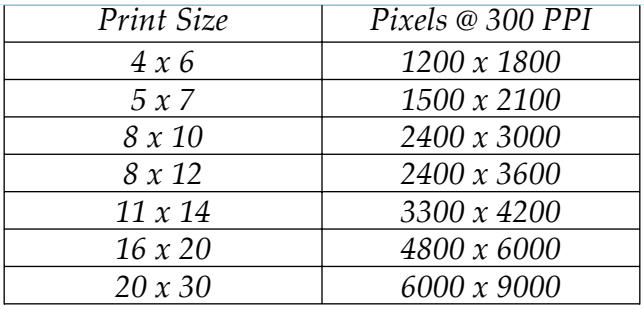

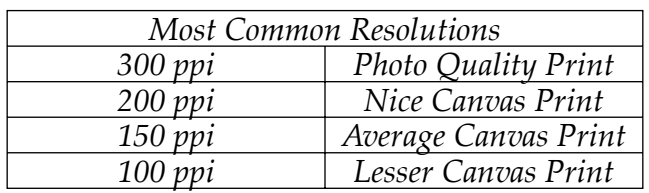

*One final word, if you send me an image file less than 1024 X 768 (768 depends on file from camera and is usually smaller) and at 96 ppi there is not alot I can do with it when correcting the size. So please do send image files at 300 ppi.*

# Quote of the Month

# *"YOU DON'T MAKE A PHOTOGRAPH JUST WITH A CAMERA. YOU BRING TO THE ACT OF PHOTOGRAPHY ALL THE PICTURES YOU HAVE SEEN, THE BOOKS YOU HAVE READ, THE MUSIC YOU HAVE HEARD, THE PEOPLE YOU HAVE LOVED."*

*ANSEL ADAMS*

# nzphotographer

**EMPOWERING PEOPLE THROUGH** PHOTOGRAPHY INTERVIEW **WITH JORDAN TAWHAI** 

**DIY LIGHTING BY FAIRLIE ATKINSON** 

**HOW TO SEABIRD** IN THE DARK

DOUBLE TAKE<br>BY CRAIG POTTON

*h�ps://nzphotographer.nz/nzp-read-online-free/*

#### OUTING TO ZEALONG TEA ESTATE – SUNDAY 13 JUNE 2021

On an early Sunday morning, shrouded in mist, two *Images Photography Group* members, Bill Fitzgerald and Stuart Braithwaite, and the interloper (Lesley) drove the Waikato Expressway to Gordonton for a club outing to the Zealong Tea Estate.

Waiting for opening time (we were early!) gave us time to walk around and look for vantage points to capture mist-induced moody and atmospheric images. Bill noted that some of Stuart's pics will look really good in black and white.

Back at the boutique tea retail and reception area, we sampled teas in a large white space while waiting for the tour to start. A couple of women joined our group, making a small team of five to take the tour of the estate which was around one and a half hours long. Our tour guide, Abby, could not have been a better guide. Her knowledge and presentation were impeccable. She was delightful with a great sense of humour which allowed her to keep Bill in check, when he was cheeky to her!

I was surprised to see so many unique statues as we walked along the tea trail paths. These helped us visualise the history of tea production and how it is picked and processed. Next, we watched videos of the intricate workings of *Zealong* production and heard of their continual drive for quality and sustainability development.

A traditional ceremonial tasting of *Zealong* tea was held for our group in The Tea House restaurant, where we later shared a High Tea featuring savoury bites and tea-infused treats – the perfect way to end our day.

A big thank you to Sharron for organizing this outing.

*Lesley Guest Writer*

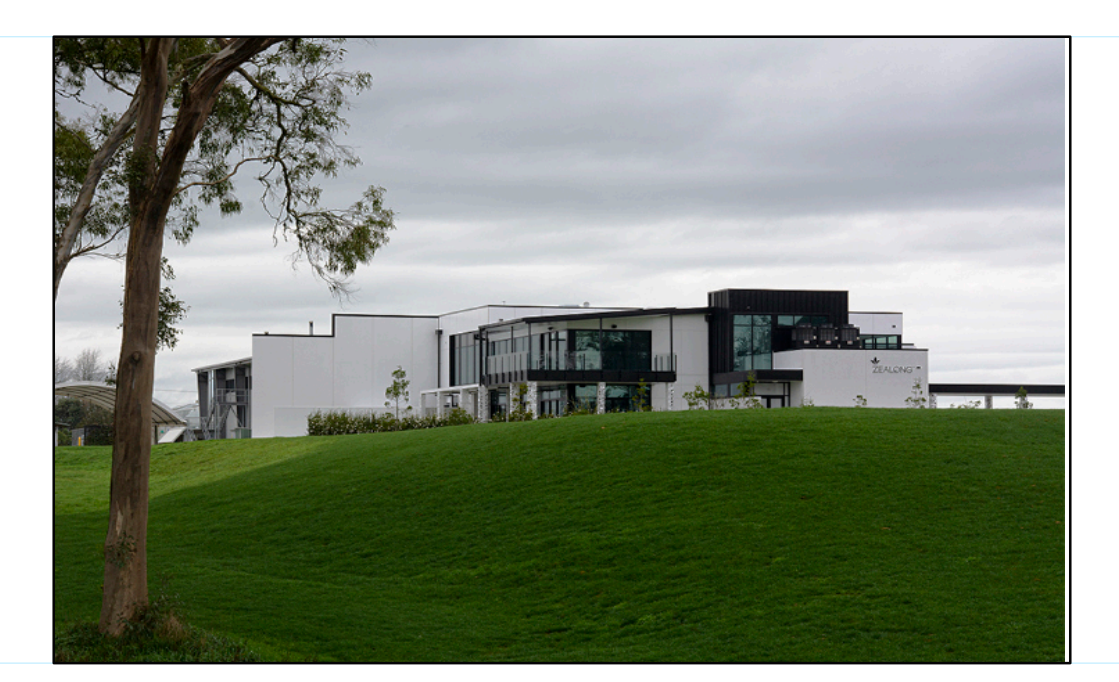

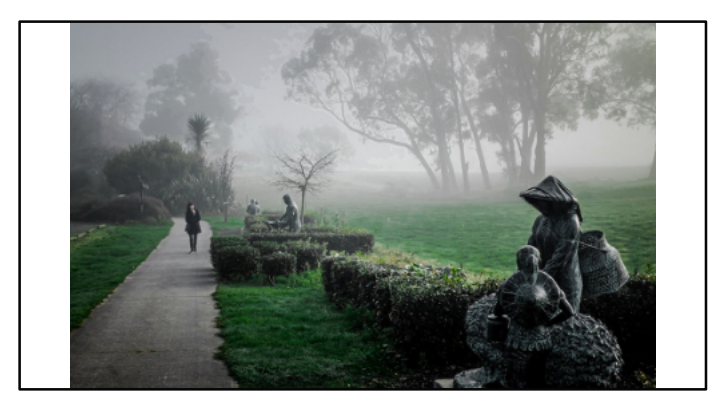

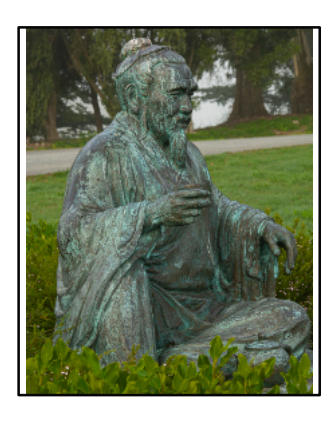

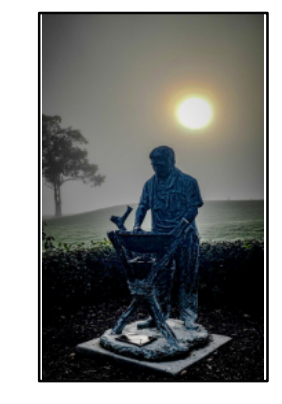

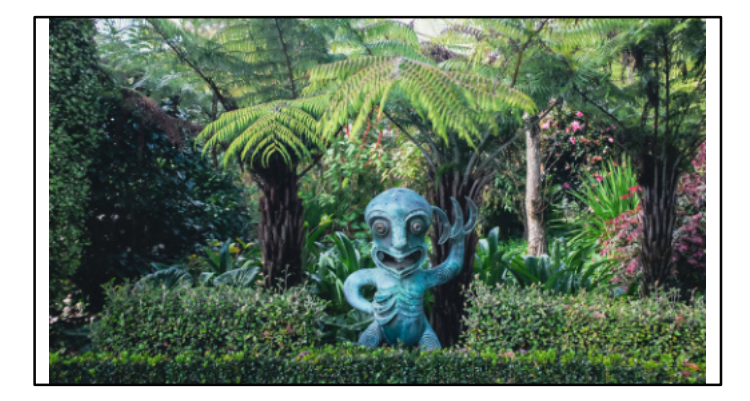

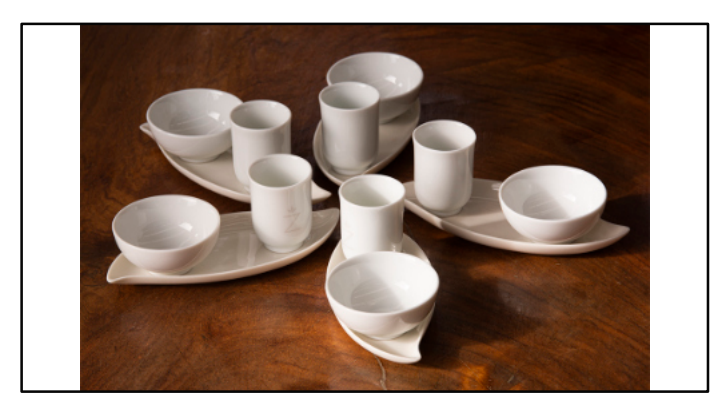

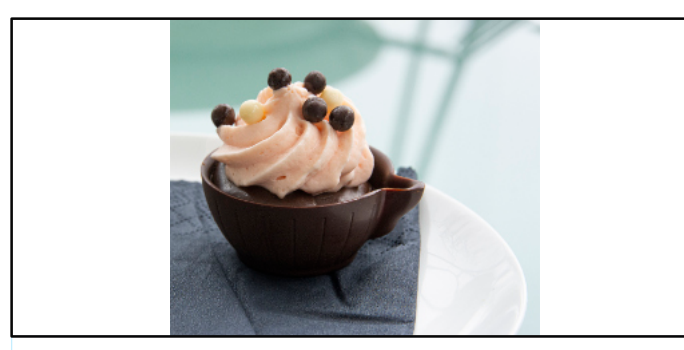

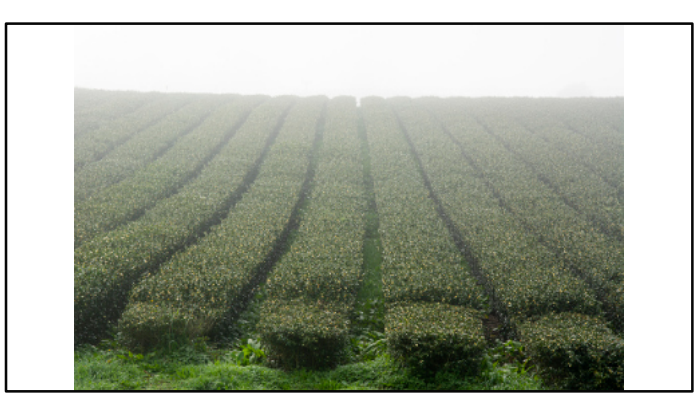

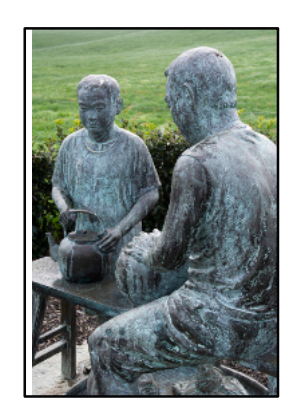

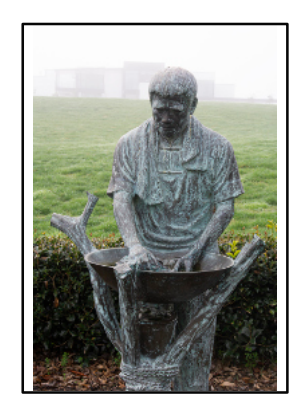

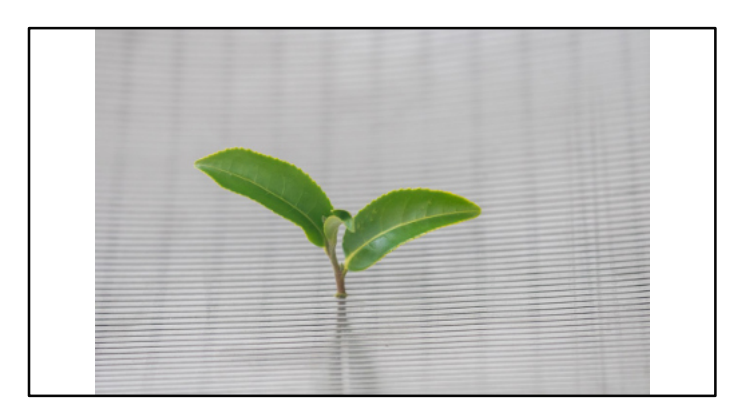

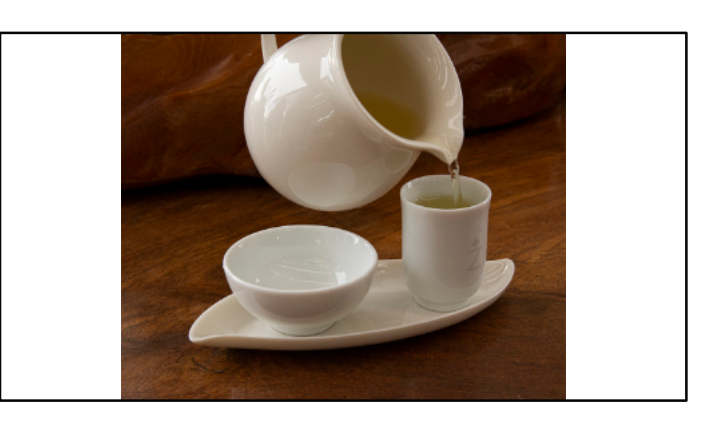

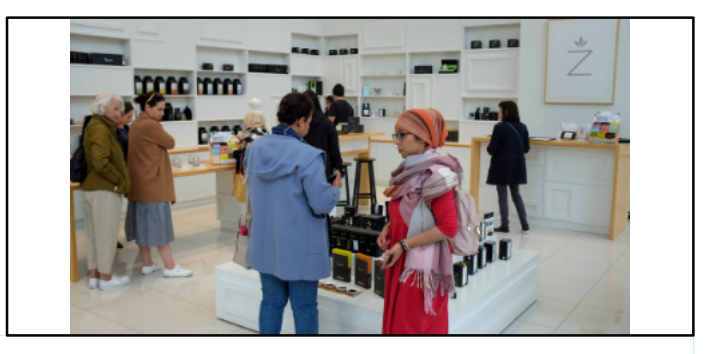

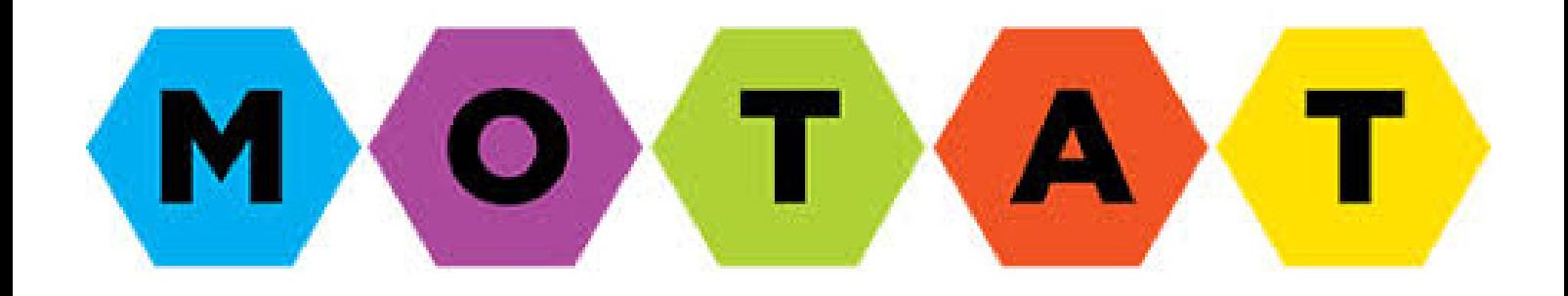

Date: Sunday 18th July

Time: Meet Araroa Tea Rooms (inside Motat) 10.00 am.

If you wish to car pool, please arrange between yourselves.

Cost: Adults \$19.00

Super Gold Card (with ID) Free

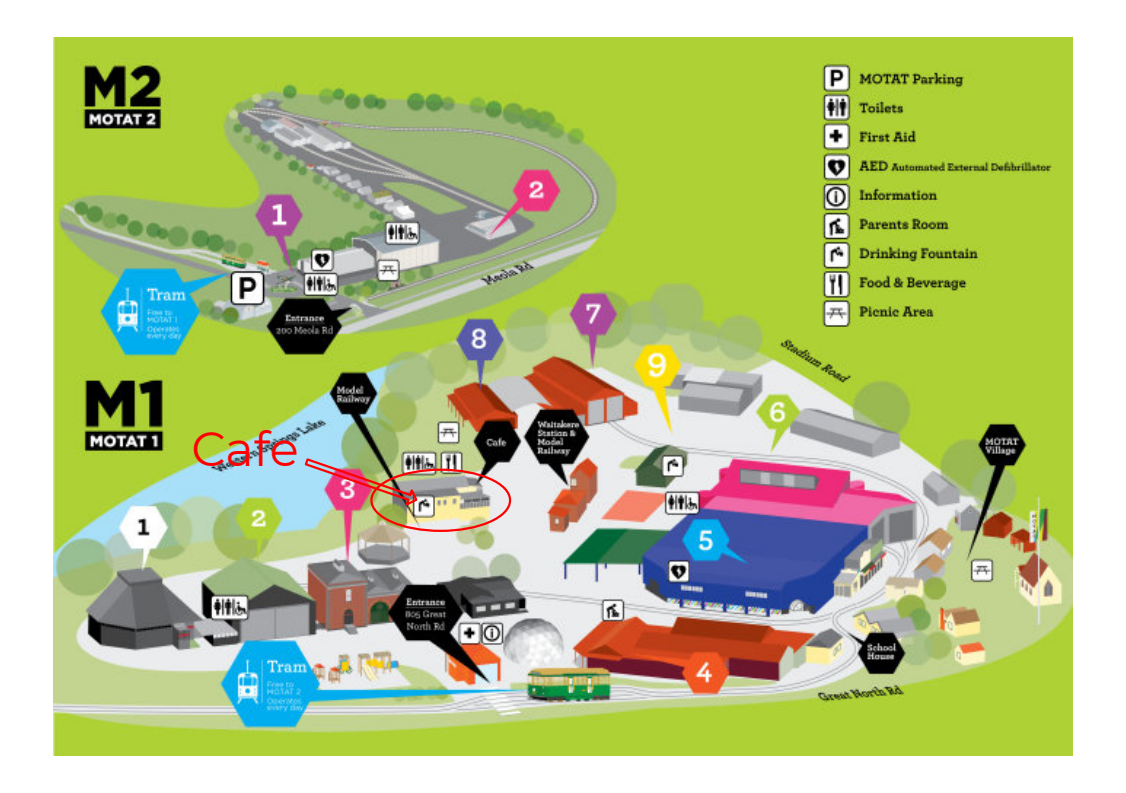

*Venue: ED Street Resturant and Bar (upstairs) Time: 6.00pm Menu: Main options Tempura Ba�ered Fish and Chips with salad Slow Braised Beef Cheeks, creamy mash, spinach Bu�ermilk Chicken burger with bacon, chipotle sauce,*  $pickles, let tuce and chips.$ 

SALON <sup>2021</sup>

*Dessert options Vanilla Creme Brulee with Shortbread Biscuit Dark Chocolate Terrine, Berry Cream and Ice Cream. Cost pp \$37.00*

*Please pick main and dessert from the menu above, so we can pre-order meals. E-mail your choices and dietary requirements to Bill @ president@images.org.nz before the 17th July. This not a walkin event.*

*Then for presentations of awards and Salon AV we will be going on to the Anderson Room at St Andrews Anglican Church, (opposite our normal club night Meeting Room)*

# *Images Results April 2021 Intermediate*

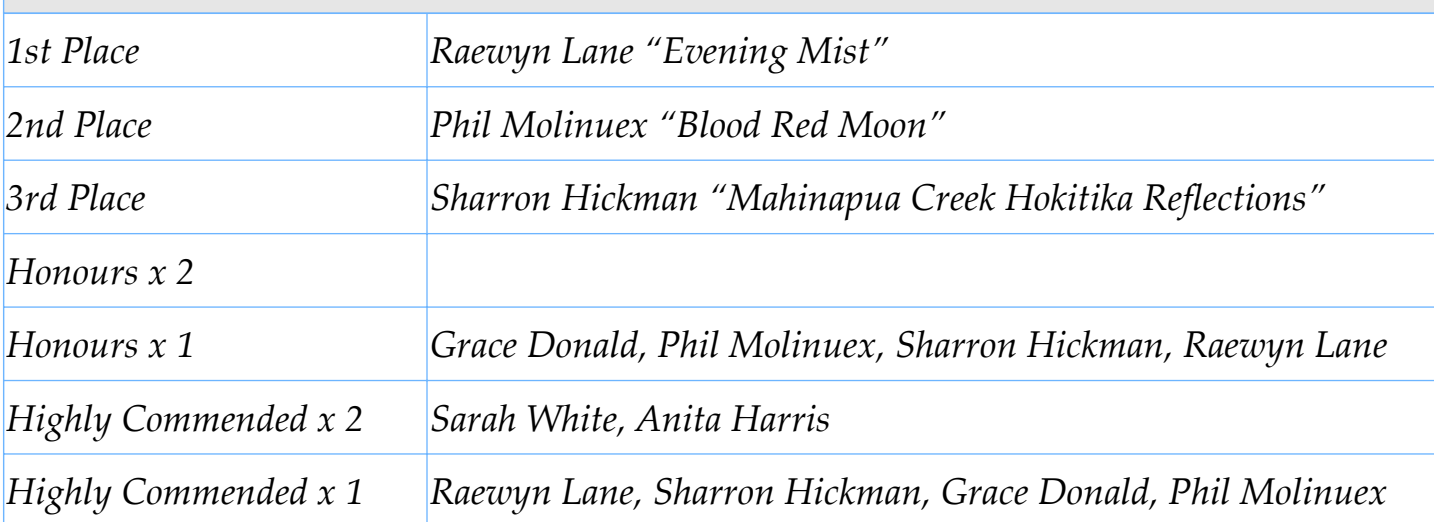

## *Points Table*

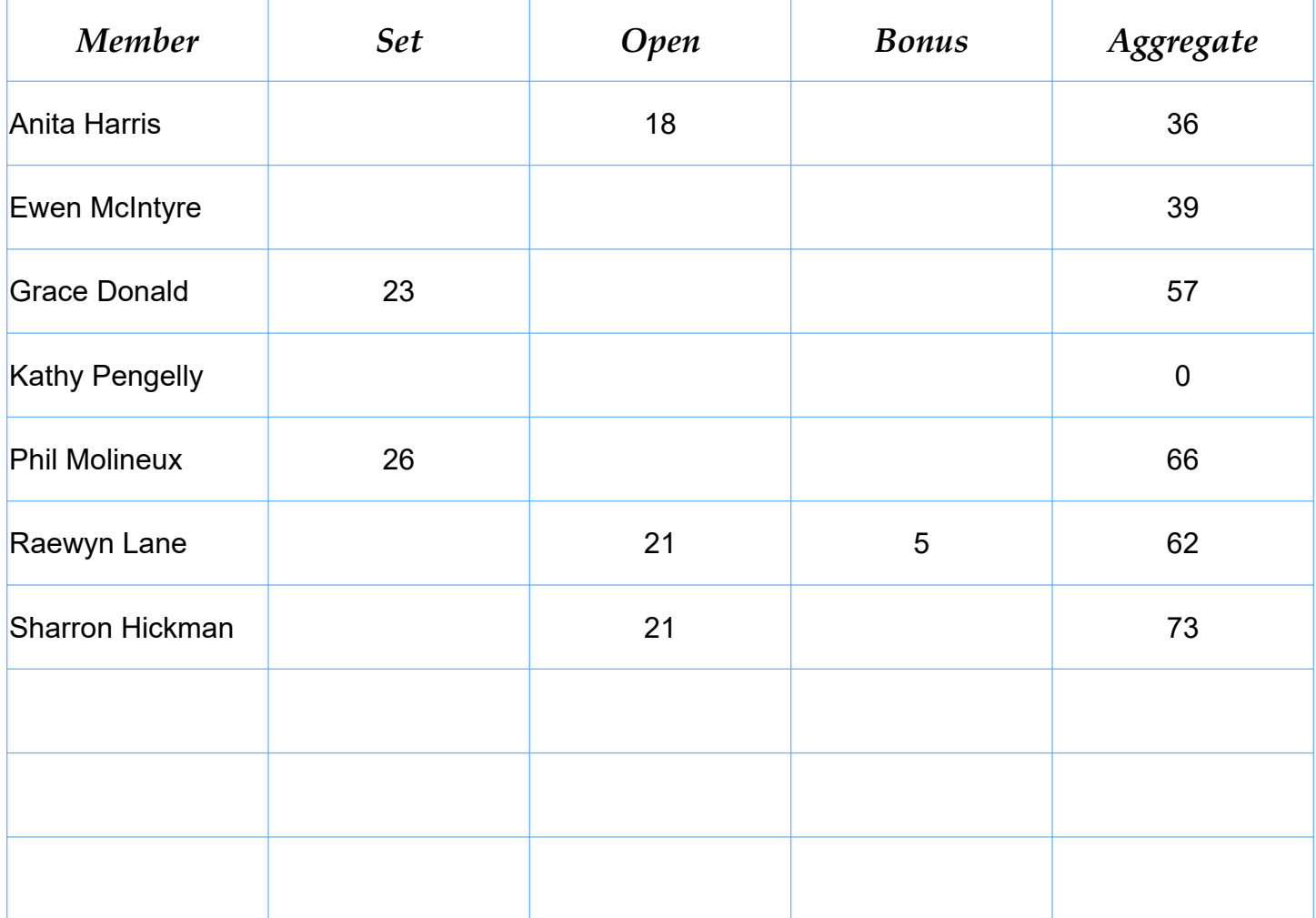

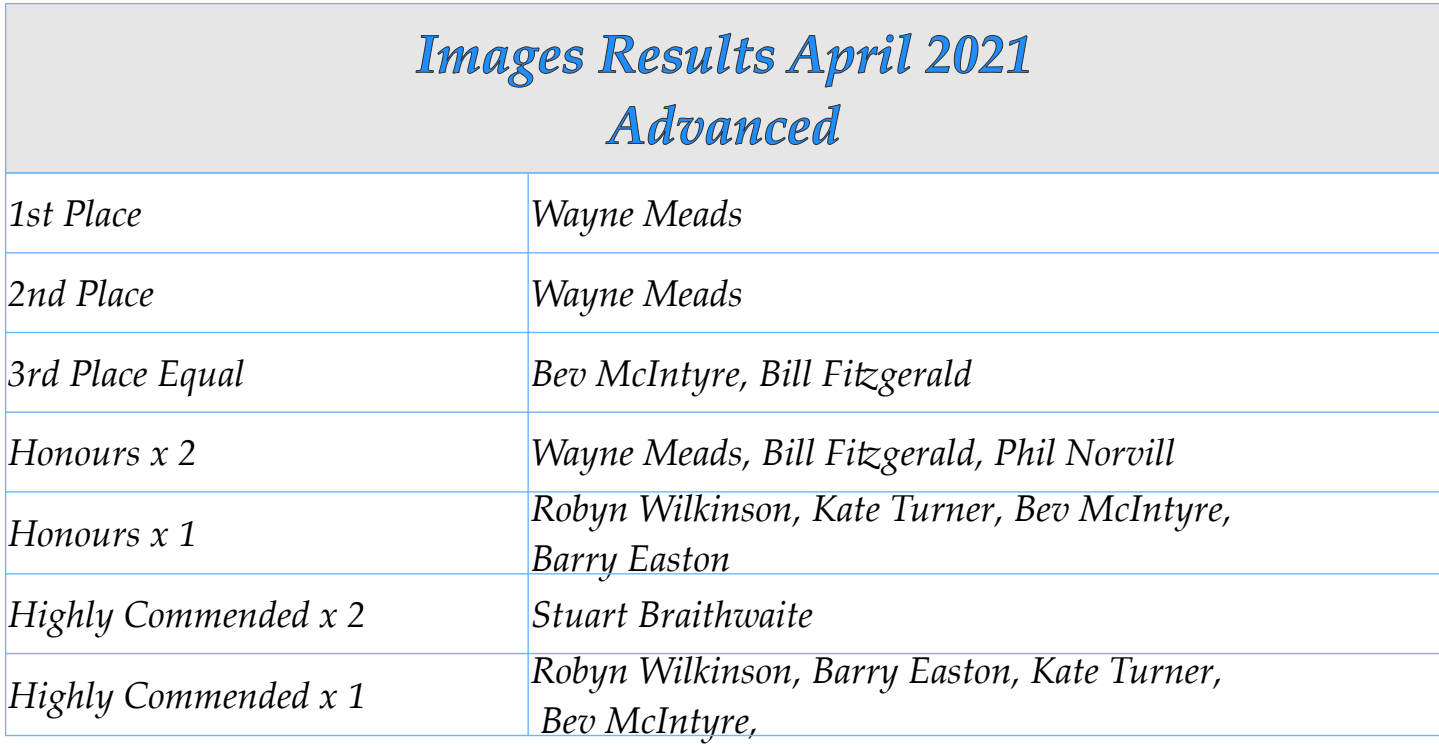

# *Points Table*

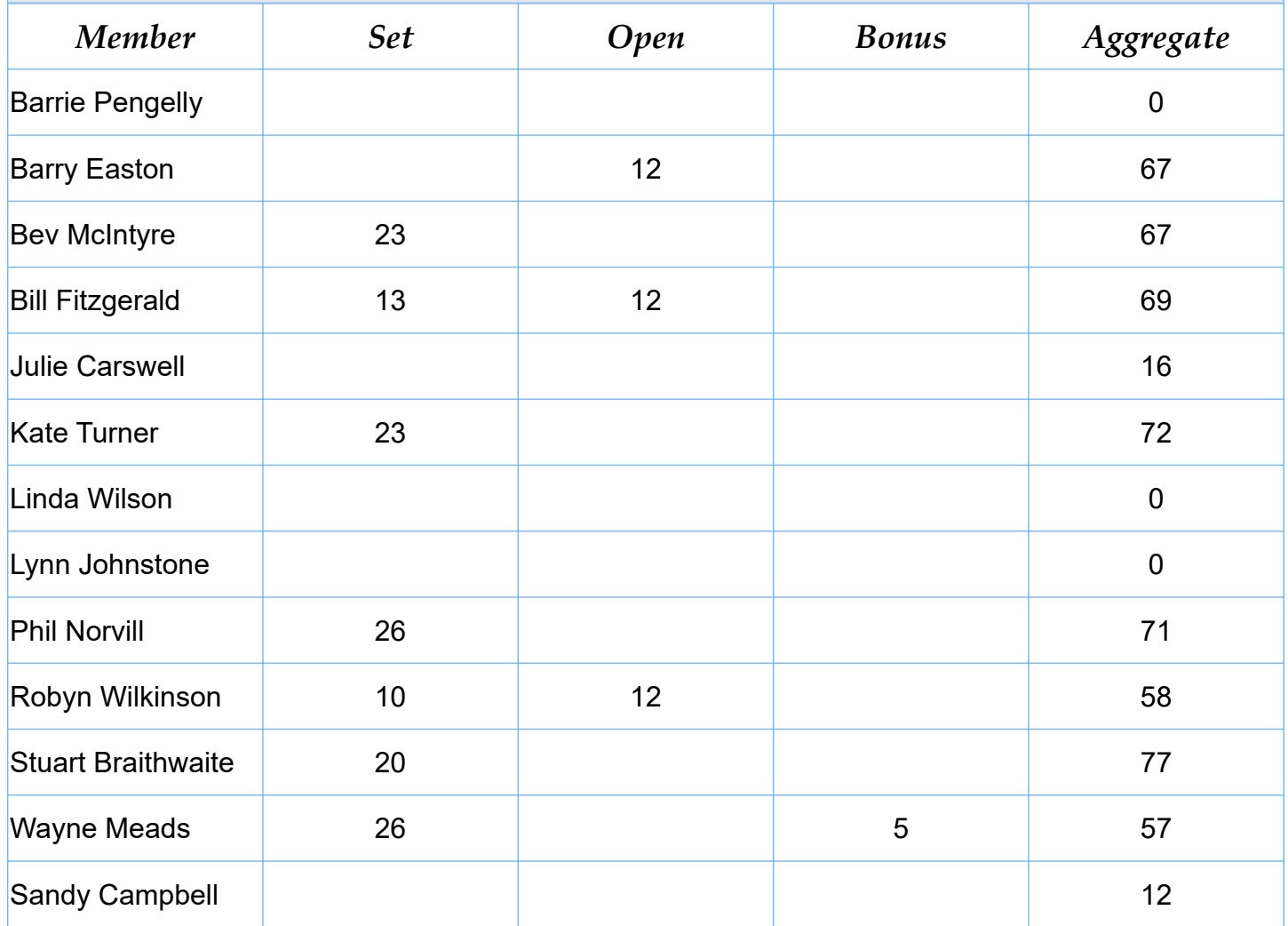

## *Intermediate Images*

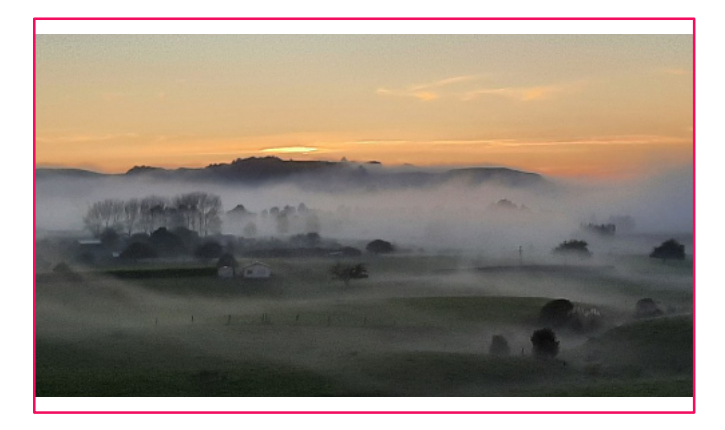

*"Blood Red Moon" by Phil Molineux Honours & 2nd*

*"Evening Mist" by Raewyn Lane Honours & 1st*

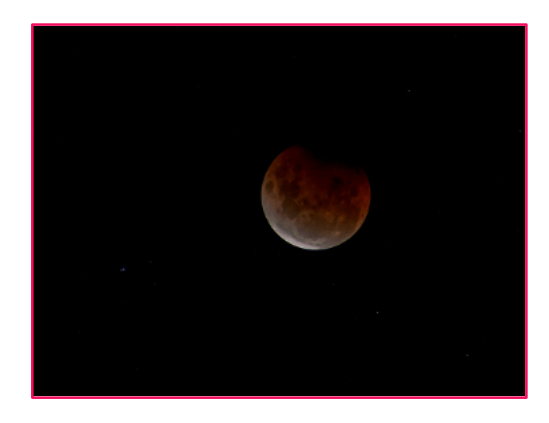

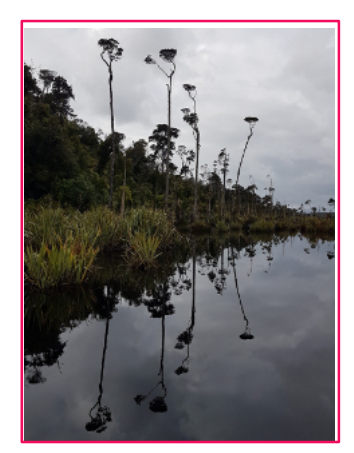

*"Mahinapua Creek, Hokitika Reflection" by Sharron Hickman Honours & 3rd*

*"Norway" by Sarah White Highly Commended*

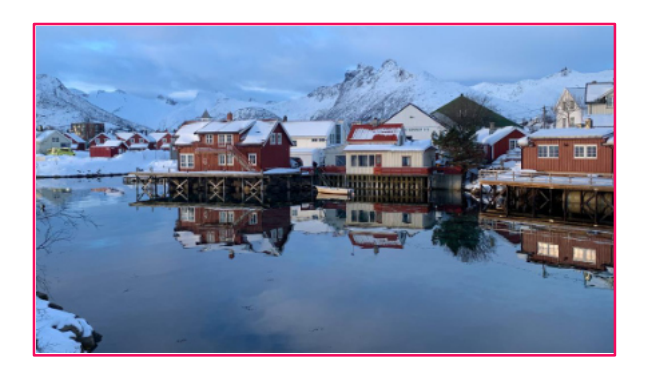

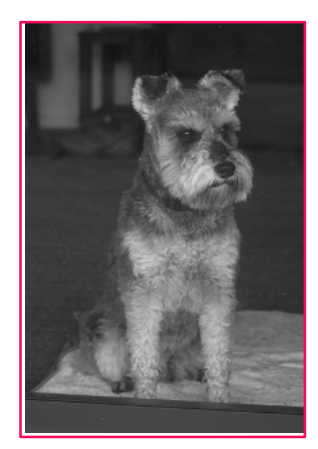

*"How Much Is That Doggy In The Window by Grace Donald Highly Commended*

*"Colour Purple" by Anita Harris Highly Commended*

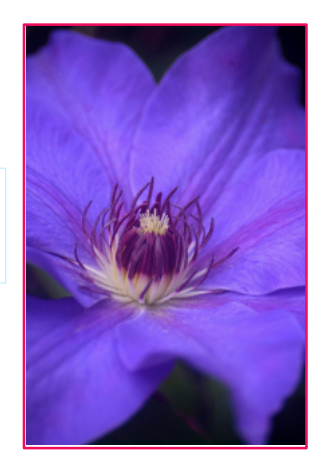

## *Advaned Images*

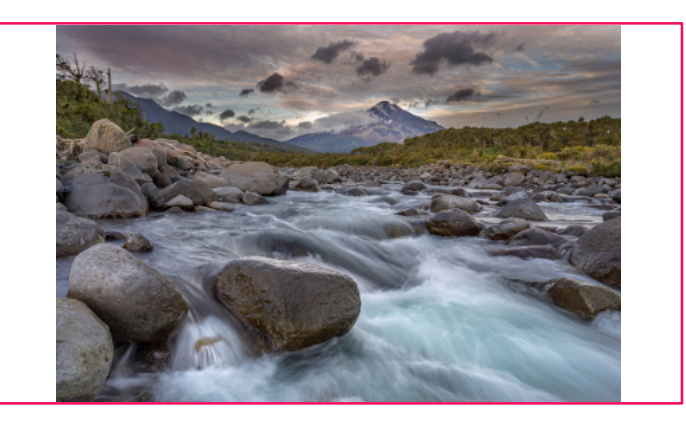

*"Walking In Light" by Wayne Meads Honours & 2nd*

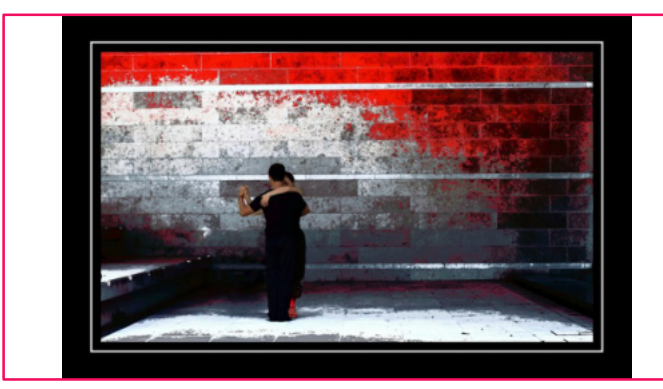

*"Lets Dance" by Bill Fi�gerald Honours & 3rd equal*

*"Take Me To The River" by Wayne Meads Honours & 1st*

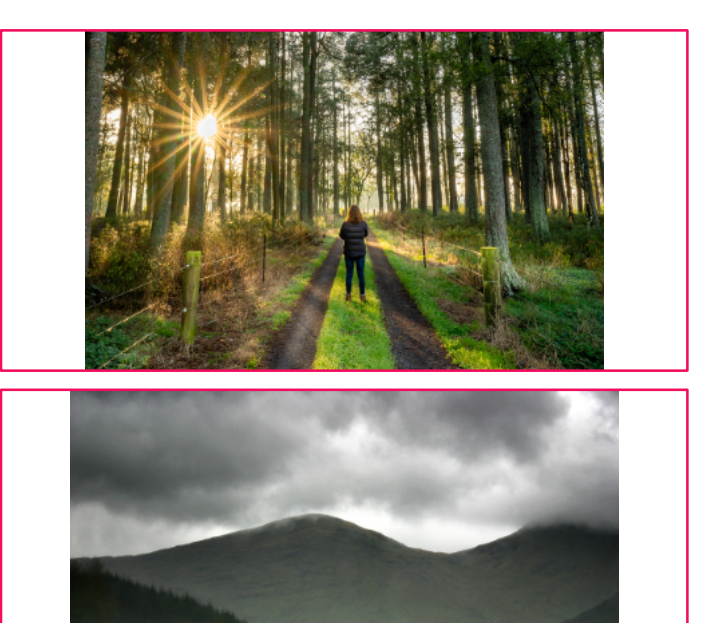

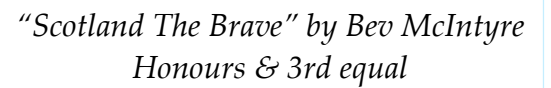

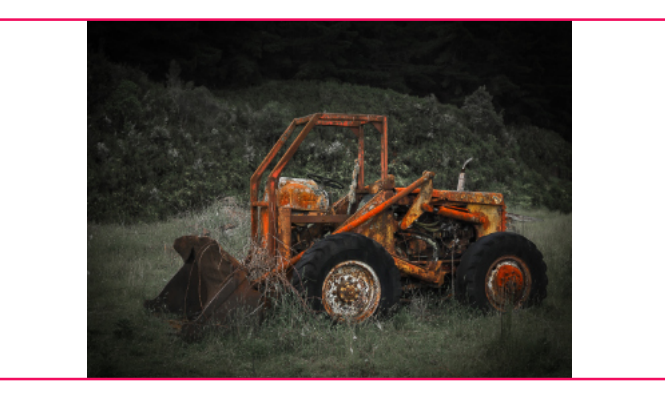

*" Vincent Starry Starry Night by Phil Norvill Honours*

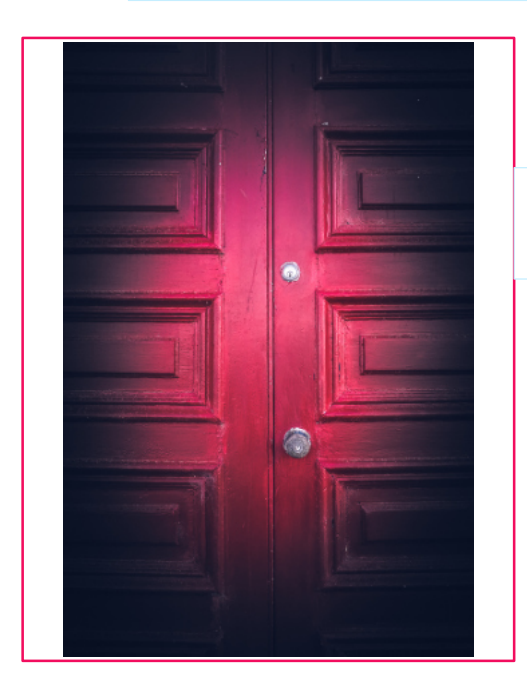

*"Coffee And Catch Up" by Robyn Wilkinson Honours* *"The Sound Of Silence" by Kate Turner Honours*

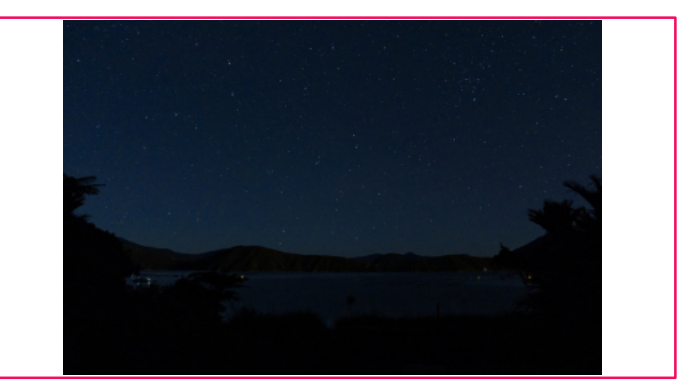

*"Paint It Black" by Barry Easton Highly Commended*

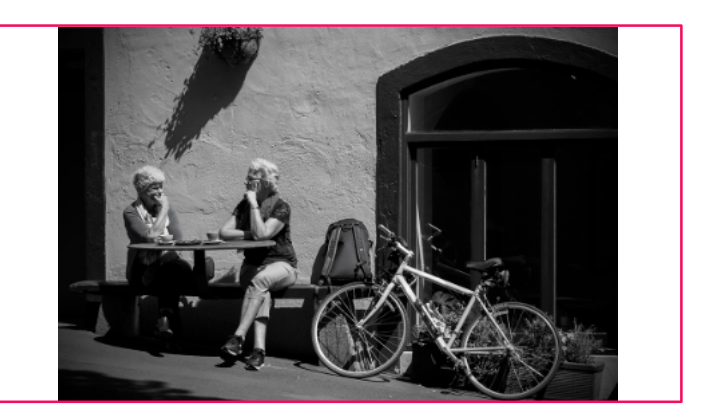

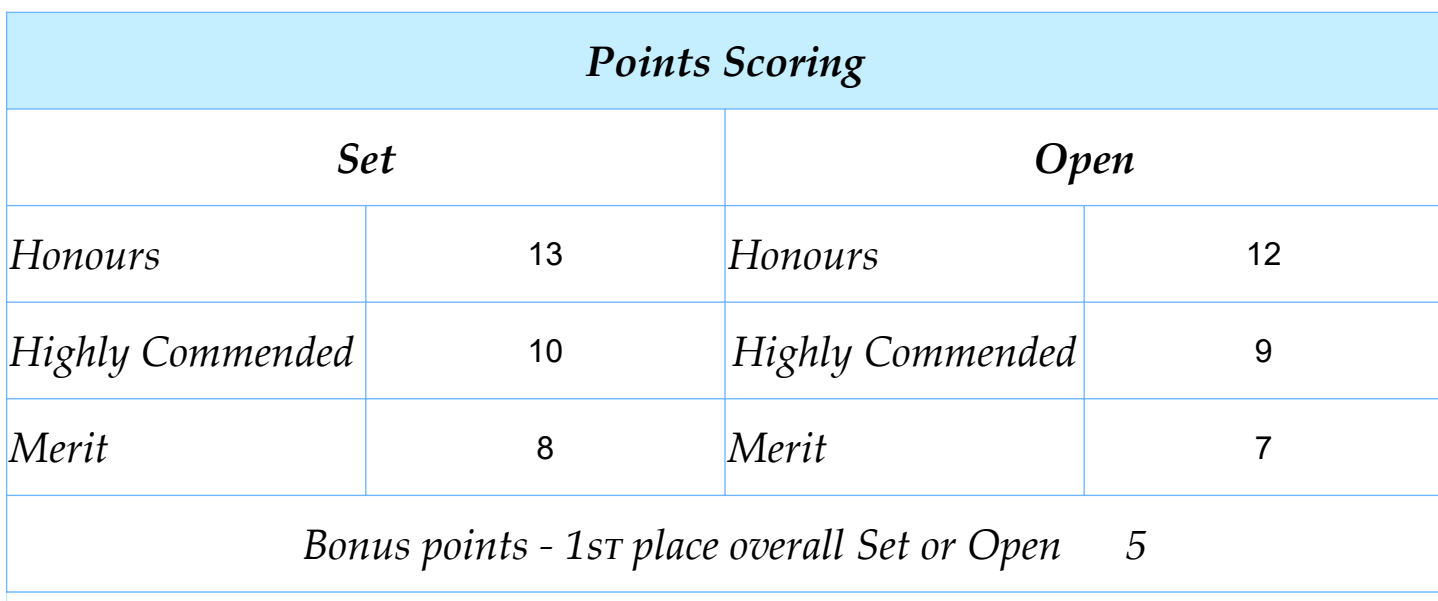

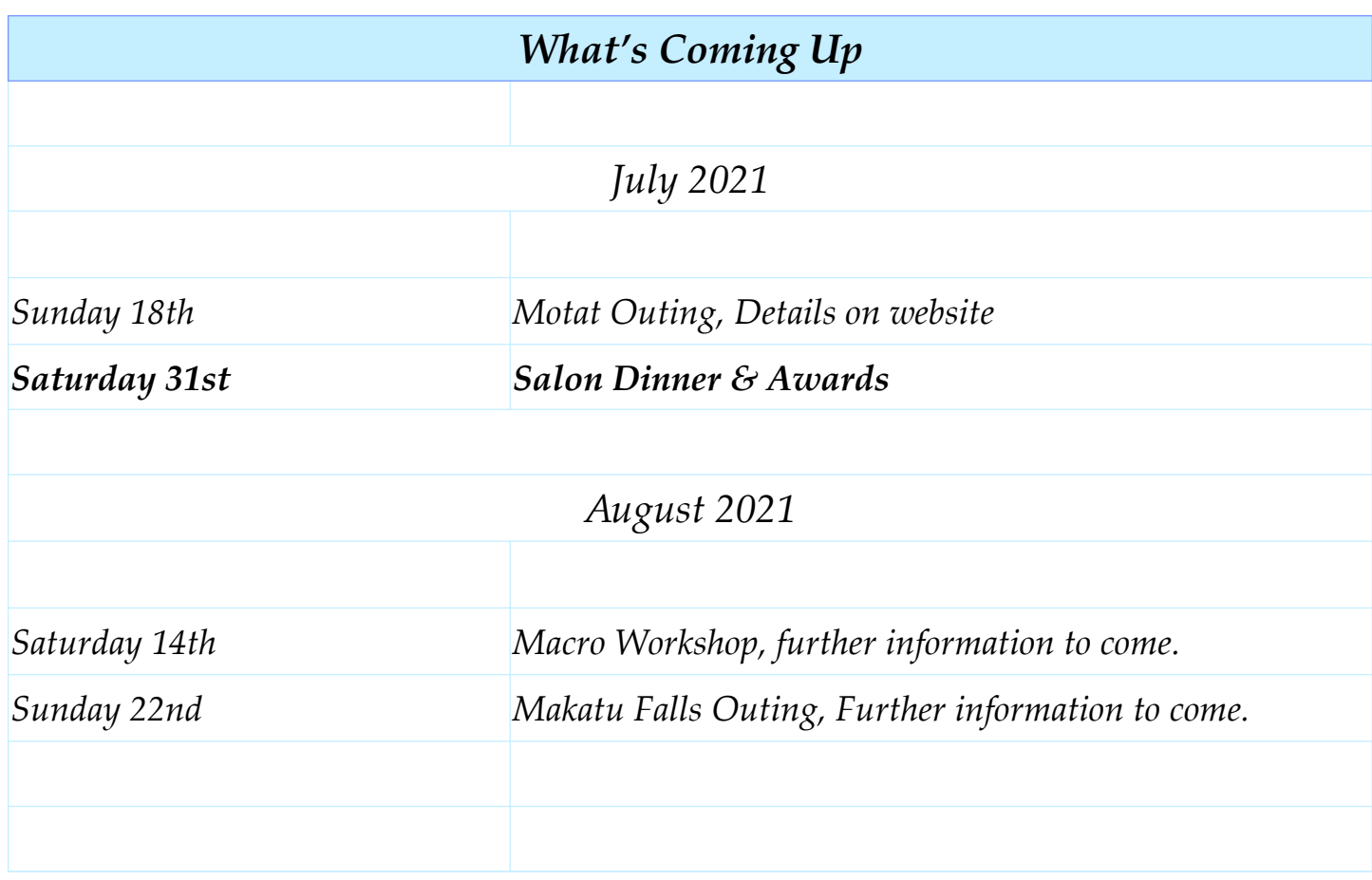

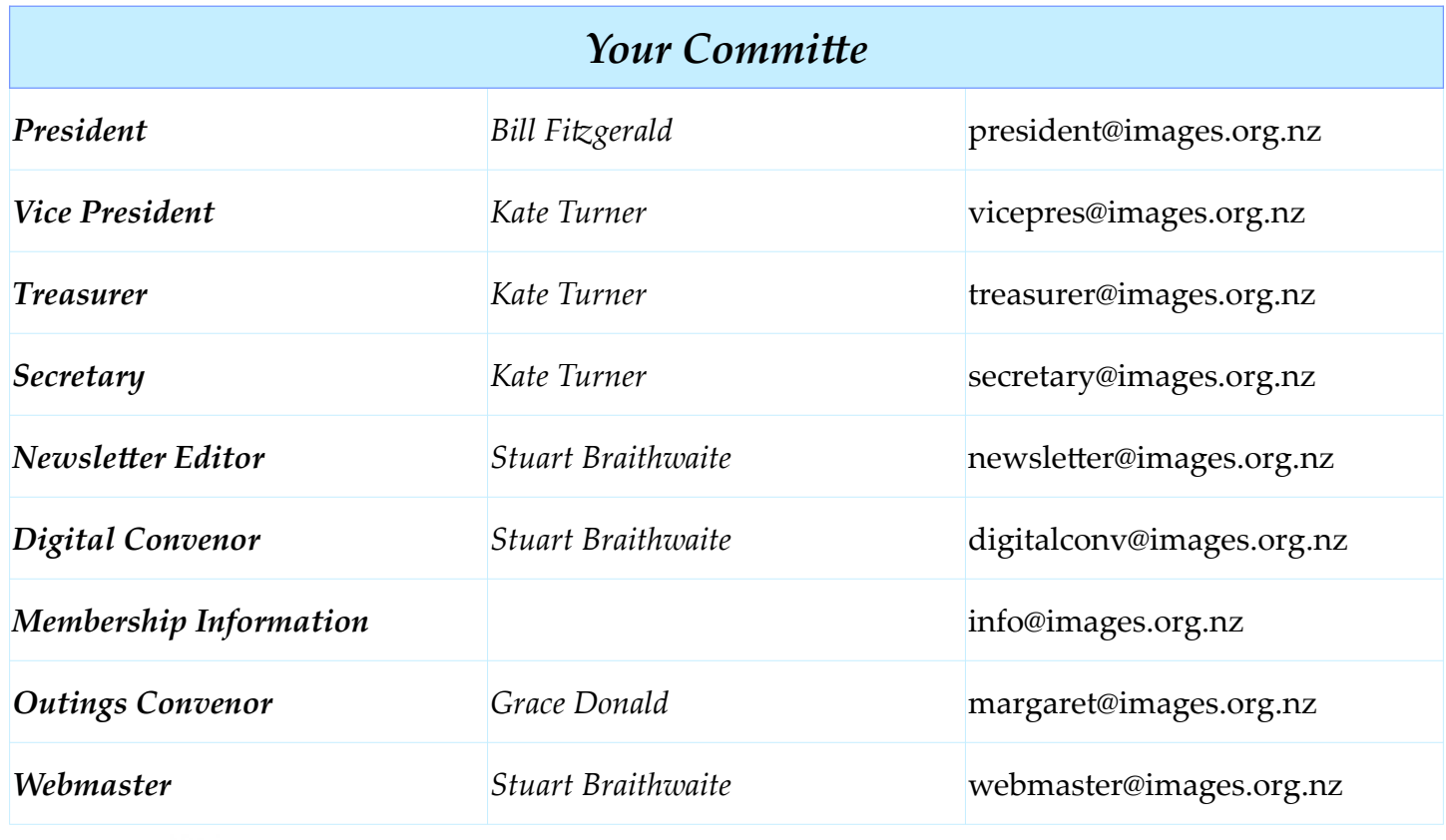

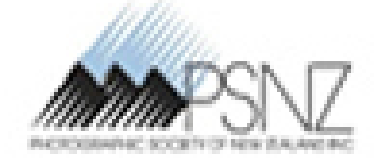

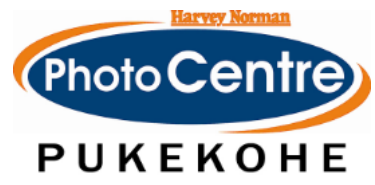

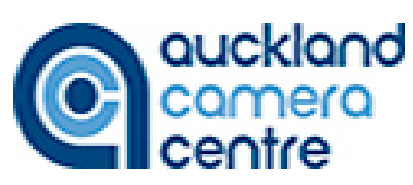